How To Create A Completely Automated And Duplicatable New Member Follow-Up System

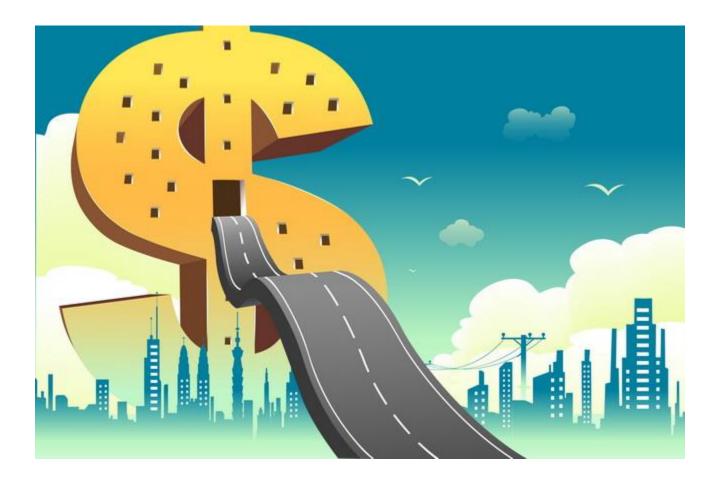

## **ROADMAP TO SUCCESS**

Visit Our Website Now!

How To Create A Completely Automated And Duplicatable New Member Follow-Up System

#### ALL RIGHTS RESERVED.

No part of this ebook may be reproduced or transmitted in any form what over, electronic or mechanical, including photocopying, recording, or by any informational storage or retrieval system without expressed written, dated, and signed permission from the author.

You can give away this ebook but you have no permission to sell it.

#### You can <u>rebrand this ebook</u> with your affiliate IDs, and website!

Give it away at your site and earn commissions on several high valued products and services, increase your subscribers list and get much more traffic to your website!

#### **DISCLAIMER AND/OR LEGAL NOTICES**

The information presented herein represents the views of the author as of the date of publication. Because of the rate with which conditions change, the author reserves the rights to alter and update his opinions based on the new conditions. This ebook is for informational purposes only and the author does not accept any responsibility for any liabilities resulting from the use of this information.

While every attempt has been made to verify the information provided here, the author and his affiliates cannot assume any responsibility for errors, inaccuracies, or omissions.

Any slights of people or organizations are unintentional.

#### **ROADMAP TO SUCCESS** How To Create A Completely Automated And Duplicatable New Member Follow-Up System

## **Table of Content**

| able of Content                       | 3  |
|---------------------------------------|----|
| ntroduction                           | 4  |
| et's get started                      | 6  |
| LeadsLeap                             | 6  |
| List Infinity                         | 13 |
| MyLeadGenSecrets                      | 18 |
| Iore Secret Techniques And Strategies | 25 |
| ESOURCES                              | 31 |

## Introduction

### **D**ear future proud online business owner,

I would like to thank you for downloading and reading your copy of **"Roadmap to Success"**.

Today there are countless business opportunities online and it seems that everybody is looking for the golden key, where you only have to press one button and you become wealthy.

**WARNING...** if someone tells you that such a solution exists, run away as fast as you can, otherwise you'll end up as a victim of the shiny object syndrome. This will only result in you losing more valuable time and money, only to be disappointed once again.

Utilizing these available business opportunities this ebook follows one special plan and provides you step-by-step details on how you can become very successful while following this roadmap.

I chose this route because it doesn't take too much time to learn and all of the tasks can become part of your daily routine, so that you can run this business as side hustle until you reach your goal to **quit your day job forever**! I created this plan with the goal of showing you the necessary services required that will keep your monthly costs as low as possible, while enabling you to achieve the same results as if you are running this automated business with similar expensive tools that would cost you hundreds of dollars.

This ebook provides information about how to proceed after you have signed up for a few selected online business opportunities and **become wealthy in less time than ever before**.

If you follow every step of this guide exactly as presented, you will quickly see enormous results in the near future.

If you find something that is confusing or not explained in enough detail for you to understand, I am always here for you.

There are serveral things to look for while trying to find new interested people for your business programs, to ensure the success of your promotion and prevent it from becoming a flop.

You have to start using the right advertising methods, use the required tools, and **help your new members** as soon as they join the programs to achieve the same results as you.

**My goal has always been to help others** who are not as experienced as I am, by using my years of studying valuable marketing books, participating in courses and tracking my promotions in detail, utilizing nearly every form of marketing tool available on the net.

# Let's get started

OK now let me show you the **first recommended free tool** that is like 6 tools-in-1. It offers 6 important services that you will need for most of the online business opportunities that are presented in this roadmap and it works perfectly for the route we are following in this guide.

## **LeadsLeap**

This company already exists since 2008 and more than 171k people are using it on a daily basis.

Here is a short list of services you can use as a free member:

- 1. Advertising
- 2. Link Tracker
- 3. Rotators
- 4. Ad Bars
- 5. Page Builder
- 6. Email Marketing (SendSteed)
- 1. Free members are allowed to post up to 3 ads at the same time. It is recommended that you create a nice looking landing page with a strong call-to-action. This feature will allow you to promote and collect leads you can follow up with, then do promos for any of your business opportunities, product launches or affiliate offers. These ads stay active for 5 days until you have to create a new one.

The advertising module can also be used for making money by checking out ads from other members. The more ads you watch the more (credits?) you earn. I don't recommend you concentrate on going this route, because it is time consuming and will take a long time until you make enough money for a satisfactory result.

Just concentrate on creating ads for your landing pages and collect leads. <u>Do not forget</u>: Check out at least 10 ads per day from other members (it takes about 1 minute in total) that will result in you reaching enough other people who check out your ads.

Below is an example of one of the3 available ad slots:

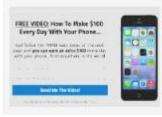

Affiliate Marketing Cellphone Cash How To Make \$100 Every Day With Your Phone.100% COMMISSION! 125 views • 4/5 ☆

 The 2nd service for free members at LeadsLeap is a Link Tracker which is one of the most important tools you'll need for any online business promotion. It is necessary because otherwise you have no idea which sort of promo has positive effects on your results and where you lost time & money.

It is an advanced link tracker that offers many stats that you'd have to pay tens of dollars per month, if you were using an equivalent service from any other competitor.

3. The 3rd service is a Rotator which can be very handy if you want to promote similar products i.e. MMO products and you want to find out

How To Create A Completely Automated And Duplicatable New Member Follow-Up System

which one of the offers convert best.

Again it comes with several advanced rotation features, such as daily hit limit, traffic exclusion, unique traffic and geo targetting. I`m sure you will recognize the advantages of using a rotator for different types of promotions.

4. Ad bars is another service free members can enjoy. I am sure you already have seen hundreds of pages that use ad bars at the top or the bottom of their websites, leading visitors to different offers.

This works very similar to these Ad Bars. Free members can create 10 ad bars for 10 different pages.

<u>My tip for our roadmap is</u> to create ad bars for one of the online businesses, mentioned in this guide, lead visitors to a second business opportunity and start promoting the tracking link which includes your ad bar.

This way you have 2 chances for collecting commissions or a good opportunity to collect a commission and at the same time build your list, when you use the ad bar on any of your landing pages. The choice is yours. I bet you'll see how using ad bars can be a big advantage.

On the next page is an example of one of the10 available ad bars:

How To Create A Completely Automated And Duplicatable New Member Follow-Up System

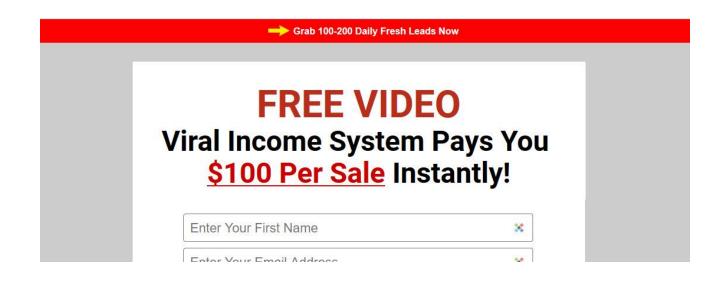

5. Another great service for free members is the LeadsLeap Page Builder.

Whether you use LeadsLeap or other autoresponder services, you need a tool to create an opt-in page. Or perhaps you need to build other pages such as download page, thank you page or review page. This is where you create one and have it hosted with LeadsLeap.

6. The next service is very interesting because next to a Link Tracker, this service it is the most important service for everybody who is running an online business. And of course I am talking about using an auto-responder!

One big part of this Roadmap To Success is the automation of everything. After setting up the system with all the provided done-foryou email series, campaigns and promotional stuff, you won't have to work many hours per day for your financial freedom.

The LeadsLeap auto-responder is run by SendSteed. Unfortunately, I have to admit that it has one disadvantage for free members. While allowing you to **collect unlimited leads**, you can only send a welcome message and up to 10 broadcasts per month to your collected leads.

This limitation means that free members cannot create unlimited follow-

How To Create A Completely Automated And Duplicatable New Member Follow-Up System

up email series, which are one of the important parts of this Roadmap to Success guide. In a few minutes, I will show you a free alternative that everybody can start with, until you earn more than enough to afford the monthly paid solution.

Just let me show you a short comparison of what you'll receive as a free member and as a paid member of LeadsLeap.

A paid membership is about \$27/month, but from time to time they make a special offer that you can upgrade for only \$19.90/month.

Just check out the image on the next page and I am sure you'll recognize that the paid membership of LeadsLeap is something you should think about as soon as you can afford it.

If you would buy all these services from competitors you'll pay hundreds of dollars per month, compared with \$27 or even \$19.90/month. It is a real steal.

Don`t you agree?

How To Create A Completely Automated And Duplicatable New Member Follow-Up System

|                                 | Free vs Pro Comparison                                                |                                                                                                    |  |
|---------------------------------|-----------------------------------------------------------------------|----------------------------------------------------------------------------------------------------|--|
|                                 | FREE                                                                  | PRO                                                                                                    |  |
| Advertising                     |                                                                       |                                                                                                    |  |
| Credit ads ③                    | 3                                                                     | 10                                                                                                    |  |
| Pro ads ⑦                       | 0                                                                     | 10<br>(No credit needed)                                                                                                    |  |
| New launch ad booster ③         | ×                                                                     | *                                                                                                    |  |
| 5-Star ad booster 💿             | ×                                                                     | *                                                                                                    |  |
| Ads shown in                    | Members Area,<br>Blog                                                 | Members Area,<br>Blog,<br>PPC Ad Widget,<br>Link Tracker,<br>Members Emails                                                                                                    |  |
| Expected traffic                | Depends on your credit level and the number of Credit<br>Ads running. | Credit Ad traffic depends on your credit level and the<br>number of Credit Ads running.<br>The average monthly Pro Ad traffic is 1376 as of today.<br>Note that this is the average, updated daily. The actual<br>traffic may be more or less. |  |
| Leads Network                   |                                                                       |                                                                                                    |  |
| Number of levels                | 10                                                                    | 10                                                                                                    |  |
| Followers' Message ③            | 1                                                                     | 1                                                                                                    |  |
| Spillover followers ⑦           | ×                                                                     | ~                                                                                                    |  |
| Link Tracker                    |                                                                       |                                                                                                    |  |
| Tracked Links                   | ~                                                                     | <i>2</i>                                                                                                    |  |
| Custom Path                     | ×                                                                     | ~                                                                                                    |  |
| Tracked Link Rotators           | ✓ (Limit: 10)                                                         | ~                                                                                                    |  |
| Adbars                          | ✓ (Limit: 10)                                                         | ₹                                                                                                    |  |
| List Manager                    |                                                                       |                                                                                                    |  |
| Number of lists                 | ✓ (Limit: 10)                                                         | ~                                                                                                    |  |
| Send Email Series 🛞             | ×                                                                     | ×                                                                                                    |  |
| Send Broadcast ③                | ✓ (Limit: 10/month)                                                   | ×                                                                                                    |  |
| Recurring Broadcast (2)         | ×                                                                     | <i>¥</i>                                                                                                    |  |
| Subtle Verification ⑦           | ×                                                                     | *                                                                                                    |  |
| Page Builder                    |                                                                       |                                                                                                    |  |
| Pages                           | ✓ (Limit: 10)                                                         | <i></i>                                                                                                    |  |
| Custom Path                     | ×                                                                     | ×                                                                                                    |  |
| PopupXpert Opt-in Generator     |                                                                       |                                                                                                    |  |
| Opt-in form                     | ✓ (Limit: 10)                                                         | ¥                                                                                                    |  |
| Social Review                   |                                                                       |                                                                                                    |  |
| Can submit reviews?             | ×                                                                     | ×                                                                                                    |  |
| Affiliate link rotation ratio ③ | 1:5                                                                   | 4:5                                                                                                    |  |
| Top recommendations booster ③   | ×                                                                     | ×                                                                                                    |  |
| Newsletter booster ⑦            | ×                                                                     | *                                                                                                    |  |
| Earning Ability                 |                                                                       |                                                                                                    |  |
| Credit encashment ⑦             | ~                                                                     | ~                                                                                                    |  |
| PPC Earnings ③                  | ~                                                                     | ~                                                                                                    |  |
| Daily Active Bonus ⑦            | 5%                                                                    | 10%                                                                                                    |  |
| Affiliate commissions (?)       | 25% recurring                                                         | 50% recurring                                                                                                    |  |

#### Free vs Pro Comparison

Now let me show you the free alternative to the LeadsLeap auto-responder.

It is the market leader for auto-responder services called **<u>AWeber</u>**. It offers a free account for your first 500 subscribers, which is enough to start with.

When you calculate that each subscriber is worth \$1 per month, then you can see that it allows you to start with this roadmap until you earn enough to afford using their paid service. Or alternatively upgrading your LeadsLeap account to PRO membership which allows unlimited everything, unlimited subscribers, unlimited follow-up email series, broadcasts etc. for as little as \$19.90/month.

The next advantage of AWeber (and LeadsLeap Pro) is that you can import 30 done-for-you, high-converting emails for the business system #1, I`ll be explaining in a few seconds.

OK now let us leave LeadsLeap and the AWeber auto-responder alternative and go on with the first online business system that works best using the strategy inside this Roadmap to Success guide. It is called...

## List Infinity

This clever business system was built by Derrick van Dyke. It contains tons of ways to build your list and multiple ways to earn 100% instant commissions. You can join this system for free, check out everything it offers and if you are satisfied with what you get then upgrade using any of the options.

Free members can use this system for virally building their list very quickly.

The setup of the system is very easy. Just 3 simple steps until you can start promoting the program.

**Step 1:** Connect your auto-responder for adding the 30 follow-up email series

You can choose between AWeber, Getresponse, Traffic Wave & LeadsLeap

**Step 2:** Customize your bridge page

It takes less than 60 seconds to change the text and add a photo of yourself.

**Step 3:** Import your email campaign

Next click "Lead Capture Pages" and get your link to one of the pages that will capture leads and add them to your email list.

On the next page you can see a summary of all current leads capture pages. (New ones are added on a regular basis)

How To Create A Completely Automated And Duplicatable New Member Follow-Up System

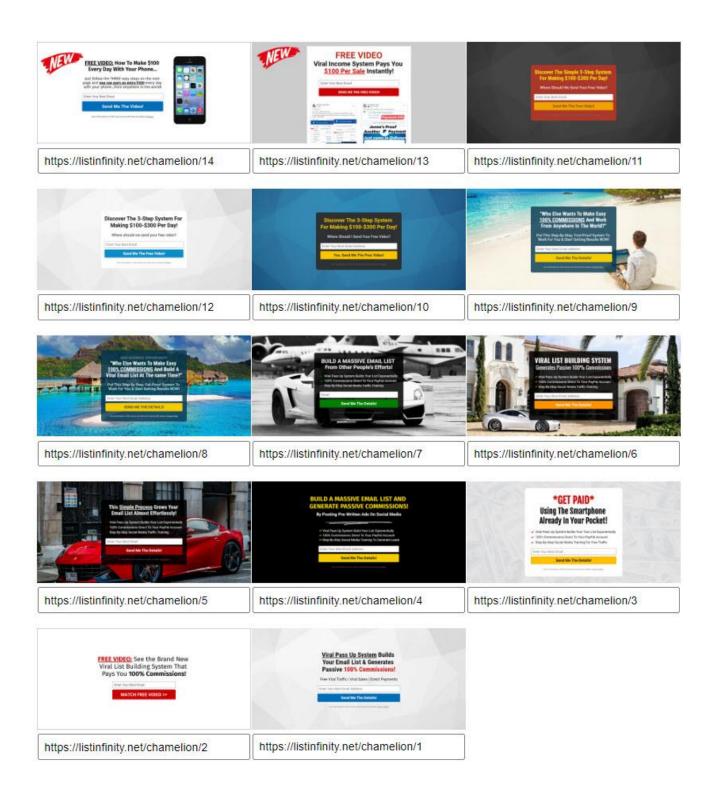

The system will automatically follow up with your subscribers and generate sales for you. You can still promote any different offer you want to your list. To make even more money simply change the text in the imported follow-up emails or simply by adding a p.s. to those emails, redirecting the readers to your additional offers!

Every 5th lead that your referrals generate passes up to you. So, you get 20% of all the leads that your referrals generate. And those leads are added directly to your email list. The more people you refer, the faster your list will grow!

If you upgrade to Starter (\$25 one-time fee), you will be paid \$25 for every person you refer who also upgrades to the Starter Level. Payments are sent instantly to your Stripe or PayPal account!

If one of your referrals signs up as a Free Member, and they refer someone who upgrades to Starter, the sale will be passed up to you!

If you upgrade to Pro, you will be <u>paid \$25 for Starter</u> level referrals and <u>\$100</u> <u>for Pro</u> level referrals! And the payments are sent instantly to your PayPal or Stripe account!

If one of your referrals signs up as a Free Member, and they refer someone who upgrades to Starter or Pro, **the sale will be passed up to you**!

Plus, your referrals will pass up every 5th lead to you. And if they upgrade, you get paid \$25 or \$100! However, if you don't upgrade, all of those sales will pass up to your sponsor.

In addition to the 30 DFY email campaign, all membership levels get access to a huge arsenal of promotional materials. These include, banners, social media images, a list of 100+ FB groups which allow promotions, 60 posts that get massive engagement and 30 posts that generate leads to name a few.

There are several more advantages as to why you should think about upgrading your List Infinity account other than earning nice instant 100% commission.

Paid members are allowed to add multiple affiliate links of other business opportunities you'd like to promote and all your referred free members will see those links inside their members area and possibly join those programs using your links resulting in additional commission coming to your bank account.

Additionally at the time of writing this guide, there are 6 more income streams. You can enter your own affiliate links into the form fields and enjoy commissions when your free members pay for any of those products.

The last thing I want to mention is the huge training section which is available for paid members.

This is it for now about the business system #1. There are a few more ways of monetization inside the members area of List Infinity and I am sure you'll find them quickly after creating your own free account here

Now let us come to the 2nd business system that will fit perfectly in our fully automated business system explained in this guide. In a few minutes you'll know what I mean by **"fully automated business system setup**".

Since my main goal is to help as many people as possible to become successful with this system, I'll give away some secrets in this guide, most marketers rarely would share with others. These secrets, tips & tricks would already qualify this guide to be a paid version of at least \$27.

I even went one step further to allow you to brand this guide with your own details, so that you can share this roadmap with as many people as you want, collect commissions and build your list the quickest way possible.

When you create your branded copy of this guide, my branding will be removed, and there will be no reference to me as the author of this guide. Everybody who reads this guide will think that you are the expert of this strategic plan (more infos about that later).

OK, now we have talked enough about the LeadsLeap service, which gives you plenty of marketing tools and the 1st business system, which helps you to virally build your list plus earning \$25, \$50 and even \$100 commission instantly paid to your Paypal or Stripe account.

Now it gets really interesting when reading about business system #2. ;-)

Now here comes the last business system #2, which fits perfectly into this automated sales machine system. It is called...

How To Create A Completely Automated And Duplicatable New Member Follow-Up System

## MyLeadGenSecrets

You already have one service, which allows you to promote your online businesses by using LeadsLeap. We talked about that earlier.

Now with MyLeadGenSecrets here comes the powerhouse of advertising for any of your businesses since you'll get 100 fresh leads added to your account

each and every day and if you refer only 1 other person to MLGS the number of leads you'll get per day will increase to 200 leads per day.

That's a total of 6.000 leads per month who will see your daily promotion for any sort of business and after your 2nd month you'll have 12.000 leads etc.!!!

Your main goal should be to refer one more person to MLGS that your daily leads will increase to 200 leads per day. Even when you are heavily promoting MLGS from the beginning I'll show you in a few minutes a few more techniques how you can promote any other business the same time.

The daily number of leads will increase day by day which means you start with 100 fresh (1-3 day "old") leads, which are people who signed up for more information about business opportunities, make money methods etc. On day 2 you have 200 people you can send your promotion to, on the 3<sup>rd</sup> day you 'll have 300 people etc.

As you can see the total number will increase each day, which means the longer you are a member the more people your promotion will reach. It

should be clear that at the beginning you won't see success very quickly but remember for the low monthly fee, compared to solo ads or any other paid advertising method, there is no other way of advertising for that low fee.

In the beginning of your MLGS journey you need a bit patience but this pays off very quickly the more your amount of daily leads increases.

MLGS not only allows you to send out your promotions for collecting commissions and increase your revenue, it also offers you a nice commission structure 5 levels deep.

**\$ Level 1:** \$5 per month for every referral

**\$ Level 2:** \$4 per month for every referral

\$ Level 3: \$3 per month for every referral

- **\$ Level 4:** \$2 per month for every referral
- \$ Level 5: \$1 per month for every referral

It should be clear that this can sum up very quickly to a huge additional commission when you refer people to MLGS, who become your level 1 referral and they refer other people to MLGS and those ones do the same. Level 2-5 is simple passive income revenue for you.

For this reason you should always do your best to help your referred people to become successful with MLGS. That's why I created this guide and why I provide my referred people a huge arsenal of done-for-you promotion material, swipe emails they can use for their own promotion, and anything else that makes their life easier for achieving quick success with MLGS. When you follow the roadmap in this guide and use the techniques I'll show you in a few minutes, there is nothing that can stop you from generating a huge monthly income that will allow you to quit your day job and never look back to your 9-5 job.

Remember that I wrote this guide with the intention to show you a fully automated business system with the lowest possible monthly expenses that everybody will be able to afford going the same route. As you can see, the only recurring fee you'll have to pay is just \$30 per month for MyLeadGenSecret!

OK now let us come to the most important part of this guide after I've shown you the main tools you 'll need for running this fully automated business system.

It took me endless hours to track and write down which techniques work best while promoting anything using the MLGS system and now I'll share them with you to save you time and frustrations.

It is rare to find marketers who are willing to share their true secrets about the tools they use, how to use them, and exactly what to do to achieve and increase their success. With MLGS it is different, because there are several huge communities (FB groups) of thousands of people who share their results, give tips and answer questions to other MLGS members. We are all like a big family with one common goal in mind.

"How To Become Wealthy As Quickly As Possible!"

## **Secret Techniques and Strategies**

Before you do anything else and start promoting something, you should take the time and prepare the links for the business opportunities. Become familiar with everything and get organized, so that you don't waste time in the future searching for this or that.

### The most overlooked task is tracking your links.

If you don't track your links you'll stay in the fog and never know exactly which technique brought you successful results and which is a waste of time and money.

MLGS offers a way to track your links but only for your MLGS links. You will quickly recognize that we not only want to promote MLGS, but also several other products and business opportunities. To do this we can use the Link Tracking tool, which comes with your free LeadsLeap account I mentioned at the beginning of this guide.

The tracking code which is built into MLGS, works the following way. Let's say any of your 4 different MLGS affiliate links looks like

```
https://www.myleadgensecret.com/?rid=123456789
```

Adding the following code at the end of the number will be your tracking code.

&src=XXXXXX

Now you can replace the XXXXXX with anything you can imagine that makes your life easier and let's you quickly see where your success is coming from.

For example a good tracking code would look like

https://www.myleadgensecret.com/?rid=123456789&src=MLGS

I use this code so that I can recognize when people join MLGS from my promotion inside the MyLeadGenSecrets mailing system and not from my promotions in Facebook groups, in blog posts, Youtube channel or whatever.

Of course you can change that tracking code in any way you like i.e. replace MLGS with MLGSfbgroups or with MLGSyoutube or MLGSblogpost.

Everything after the "=" will be your tracking code and let you know where your referred person came from.

As I mentioned before, this is the way you can track your promotion for MLGS. But what if you want to promote List Infinity, LeadsLeap or any other business opportunity?

You'll use the tracking tool from LeadsLeap, which works very similar. In my example on the next page I'll show you how I setup a tracking link for List Infinity.

How To Create A Completely Automated And Duplicatable New Member Follow-Up System

| Add A New Track Link                                                                                                    |                                                            | ×       |
|----------------------------------------------------------------------------------------------------|------------------------------------------------------------|---------|
| Enter the URL you want to track                                                                                                    |                                                            |         |
| https://listinfinity.net/username                                                                                                    |                                                            |         |
| Please read the terms below before proceeding:<br>A Scam, malicious, phishing, drug, gambling, sexual or illegal conte<br>A Use of this link for SPAM in social media or emails will lead to im<br>A Use of this link for deceptive offers or file downloads will lead to in<br>A Link shortener with ad & content rotation beyond your control will | mediate <u>account ban</u> .<br>mmediate <u>link ban</u> . |         |
|                                                                                                    | Close                                                      | Add Now |

At the end you'll see a page that looks similar to this one, which explains very nicely how you can customize your tracking link so that you can use the link for many different promotions:

| Press Ctrl+C (or Cmd+C for Mac) to copy to clipboard.                                                                                                    |
|----------------------------------------------------------------------------------------------------|
| http://liclick.com/8nmr8148                                                                                                    |
| Convert http to https, i.e. make the link SSL secured.<br>Note: Use https ONLY if you are sure the tracked site and all the sites that it links to are SSL ready. |
| How To Add 'Source' Tracking?                                                                                                    |
| If you know exactly where the traffic comes from, you can add an extra 'source' tracker at the end of the link.                                                   |
| For example, if you post this link in Warriorforum.com, you can add "/warriorforum" after the link, like this:                                                    |
| http://Ilclick.com/8nmr8148/warriorforum                                                                                                    |
| This allows you to know which source gives you more traffic.                                                                                                    |
| 'Source' tracker must be alphanumeric, including hyphen. No spacing allowed. Maximum 30 characters.                                                               |
| http://Ilclick.com/8nmr8148/WarriorForumOK!                                                                                                    |
| http://llclick.com/8nmr8148/warrior-forumOK!                                                                                                    |
| http://llclick.com/8nmr8148/warrior forumNOT OK!                                                                                                    |
| http://llclick.com/8nmr8148/warriorforum:)NOT OK!                                                                                                    |
| http://Ilclick.com/8nmr8148/more-than-30-charactersNOT OK!                                                                                                    |
| This advantage of adding a source is the traffic source is clear to you. If you rely on the                                                                       |
| system to detect the source, that detection may not be accurate or even possible.                                                                                 |

- 23 -© ROADMAP TO SUCCESS – All Rights Reserved. Close

As I mentioned in the beginning of the guide LeadsLeap has much more to offer than simple link tracking, which allows you to monetize your link in multiple ways.

LeadsLeap offers Ad Bars, which can be used in combination with your tracking link. This way you can promote 2 businesses with 1 link or promote one business and 1 lead capture page for building your email list.

The only limit is your imagination. Check the screenshot below where I promote 2 businesses at the same time, 1 business inside the ad bar at the top of the page and the second business by showing up the website using my affiliate link:

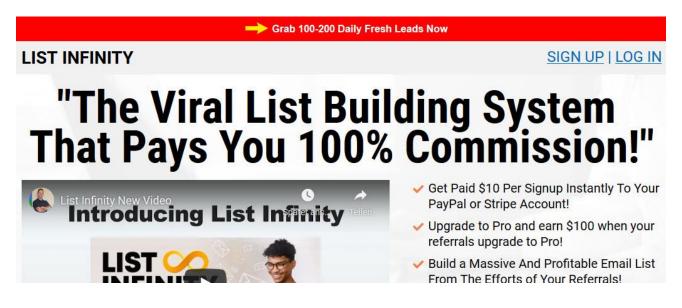

Can you imagine how profitable it could be if you create such a tracking link and use it in any of the hundreds of Facebook groups reaching millions of people?

**Note:** The available Facebook groups which allow promotion are provided inside the members area of List Infinity.

I don't want to repeat myself. For that reason please read the part about LeadsLeap again at the beginning of this guide, to see the huge advantage for using it for your online business with all of its available features.

Ok, this should be enough about tracking links. Let's go on with showing you some more secret techniques on how you should create your promotion emails and what's the best way to promote multiple business opportunities in every promotion.

# More Secret Techniques And Strategies

There are hundreds of done-for-you swipe emails you can use for promoting MyLeadGenSecrets provided by me or most of the marketers who refer you to MLGS. You even receive them by joining the private Facebook group, but this is only step #1 for preparing your promotion.

Step #2 will be to optimize your emails for the highest conversion rate and multiple ways of income within the same email. This is what I'll show you right now. The screenshot on the next page shows an example of what an optimized email promotion will look like, and below the image I will explain any part of the optimization.

How To Create A Completely Automated And Duplicatable New Member Follow-Up System

Seriously, {Ifirstname\_fix} ...

- If you can click a button to SORT

- If you can copy & paste a few lines of text

- If you can click another button to SEND

... you CAN DO everything you need to do to start making a few ex.tra dollars THIS WEEK. Maybe even overnight.

Note: This is a fully automated business system. No additional charges required!

Seriously. It really just does NOT get much easier than this to start getting paid:

Click Here to Learn More

Bless and be blessed,

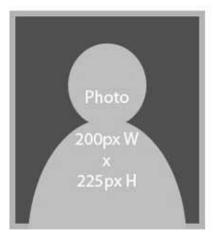

P.S. Want to find out the <u>best combo (motor & fuel)</u> for running a successful online business as I do. Above you'll find the fuel and below you can read everything about the motor. A++ <u>Start Your Successful Online Business Using This Combo</u>

P.P.S. When you get started, I'll help you.

Contact me with any questions at yourname@gmail.com When you check out the example email you'll see that I used underline for important phrases and sometimes I made some words bold. The screenshot isn't showing it correctly but you always should make your links in bold as well that the readers will focus first on what the links will tell them.

Next you should use an image in your signature. If you are shy and don't want to use a photo of yourself, you also can create an image, showing a logo of your business name or only the business name and possibly the URL/email of your support.

Inside the example signature image you see the dimensions you should use for the image but there is no problem if your image is a bit bigger or smaller.

Now let me tell you the secret why you should use an image in your signature. This gives you the opportunity to add an additional link hidden behind that image for monetization. You won't believe how many prospects will click that image and if the page you'll redirect them to is interesting to them you collect another commission. Isn't that nice? ;-)

**Note:** You always should open any clickable link in a new window. This can be easily done inside the mailing editor.

Another tip from me is that you always use a p.s. containing another promotion for a different business opportunity. There are plenty of examples available for each business system, which I mentioned earlier. At the end of this guide I will show you some more business opportunities, which convert very well when you promote them using MLGS. When you check out the email promo example you can see that I used 3 promo links (main content, signature image and p.s.). If you use the ad bar feature from LeadsLeap you'd end up with 6 different ways to monetize your links and that alone from one promo email. Doesn't it sound fantastic?

In my example screenshot I also show you in my P.P.S. that I often use an email address that readers can contact me personally. This is a very good idea to implement, because as soon as someone contacts you personally you already have a relationship to that person and you can recommend anything, give a gift or whatever. This person is no longer a cold email for you.

If you don't know what a cold email is let me explain it below, but first you should know that the daily fresh leads you'll receive as member of MLGS are all cold leads. This means they didn't signup for any email on <u>your</u> website or <u>your</u> signup form anywhere else. They signed up on websites from huge advertising companies asking for more information about specific topics, which are those people we are looking for.

Cold email gets a bad wrap, it really does. The truth is plenty of people make their living on cold email alone.

Let me define what I am talking about when I say "cold email."

## "Cold Email" – any email sent to a potential client that doesn't have an existing connection/relationship with you

If you were to send someone you've never had any contact with before an email you found through a publicly available email address, that's a cold email.

If you were to email someone you've never met, asking for feedback on a youtube video, that's a cold email too.

The first problem with doing cold email is that many people go about it the wrong way.

How To Create A Completely Automated And Duplicatable New Member Follow-Up System

Another problem is unrealistic expectations. We'll get to that later on, but first, let's talk about doing it the wrong way vs. the right way.

By including the following in your email you will raise your chances of success with cold emails:

- 1. Your actual name (not some fake name)
- 2. A conversation starter
- 3. Some degree of personalized content
- 4. A specific request
- 5. Your contact info

Sending a cold email should feel like a personal conversation. It's like a cold call, but less intrusive. Your goal with cold email is to get them on your warm organic list, not to sell them anything.

Cold email is not spam. Think about this:

- \* Spam uses fake names all the time.
- \* Spam is not big on including contact information.
- \* Spam is very generic in nature as though meant for thousands of people.
- \* Spam is done for commercial intent 99 percent of the time

For this reason your main goal should always be:

- 1. build trust with the people behind the leads you'll receive from MLGS
- 2. that they buy anything you promote to them and best of all...

3. that they signup at any webpage owned by you so that you can personally followup with them.

If you're thinking "OMG, but I have no idea what I should write about in my followup emails" using AWeber or LeadsLeap (Pro version) you can find a resource at the end of this guide, which will end all of your headaches.

OK, now net me give you a few organizing tips for running this automated business system...

When you send out an email using the MLGS system, each email will be stored in the system that you can use it later again after about 7-14 days when your number of leads increased.

I always store the sent emails at my computer before I send them out by clicking the "source code" button and then storing the code inside a text file. This way you have the complete email with all its formatting handy if you need to change anything.

What I also do is that I always reset my stats at LeadsLeap before I start a new promotion at MLGS, but before I reset the stats I create a screenshot of the stats. This way I always have the exact stats about how good/bad a promo email converted plus I can use the screenshots for any future case study I possibly launch or share with my list.

What else I store at my computer are screenshots I create while clicking through the 10-15 websites for collecting ad credits at LeadsLeap. These screenshots are from landing pages or ad texts which impressed me. This way I built up a huge swipe resource for new ideas when I want to create new great-looking landing pages or when I want to create new ad texts. That's all it takes to run your fully automated business system. Follow the simple steps described in this guide and you'll quickly find financial freedom is soon knocking at your door.

To make each step as easy as possible just read the Fast Action Guide, which comes with this ebook and then follow the optimization techniques and strategies shown in this ebook.

## RESOURCES

## List Infinity

One of the business programs which offers \$10, \$50 and \$100 commission paid instantly to your Paypal or Stripe account. It provides a 30 day done-foryou email series & a huge arsenal of promotion material, multiple ways of monetization inside the members area and a list of resources for free advertising of your new online businesses.

### MyLeadGenSecrets (MLGS)

Another business program which provides 100-200 daily, fresh leads, a 5-level deep recurring commission structure and an email broadcasting system for sending out your promotion on a daily base to your new leads.

### **LeadsLeap**

This is like a 6-in-1 tool offering 6 important services i.e. Advertising, Link Tracker, Rotators, Ad Bars, Page Builder, Email Marketing (SendSteed).

#### **AWeber**

It is the market leader for auto-responder services. It offers a free account for your first 500 subscribers which is enough to start with.

**Note:** AWeber doesn't allow to promote MLGS in their system! If you break their rule it could happen that they shut down your account. There is a simple work-around by using the LeadsLeap autoresponder service (Pro account only) or use the next resource for a low one-time payment.

### **NEO Mail**

This is a new autoresponder service using its own SMTP like AWeber. It allows you to import all of your leads, which come from MLGS that you can contact them outside of the MLGS system as well! By using this system in combination with the next resource below, you'll be able to run your own newsletter, build a relationship with your subscribers and promote anything at any time to your regular subscribers.

#### **DFY Followup Messages Bundle**

If you have problems with writing your own follow up emails this resource could help you a lot. This huge bundle contains hundreds of follow up messages you can use to build a relationship with your subscribers and earning commissions from your promotions the same time.

## Now I'll show you some programs other MLGS members promote very successfully:

## **<u>PaidOnlineWritingJobs</u>** (Clickbank)

One of the best paying product in the "E-Business & E-Marketing" section providing a huge arsenal of promotion material.

## WriteAppReviews (Clickbank)

One of the best paying product in the "E-Business & E-Marketing" section providing a huge arsenal of promotion material.

## **Instant Profits Club** (Warrior+ internal affiliate program, free to join)

High converting, great product offers free membership access with several upsells earning you 50% commission on all upsells up to \$275 per customer.